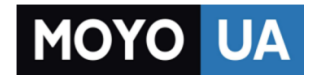

#### **[СТАРАЕТСЯ ДЛЯ МЕНЯ](https://www.moyo.ua/?utm_source=PDF&utm_medium=cpc&utm_campaign=Nokia_105_UG_uk_UA)**

# Каталог [мобильных телефонов](https://www.moyo.ua/telecommunication/cell_phones/?utm_source=PDF&utm_medium=cpc&utm_campaign=Nokia_105_UG_uk_UA)

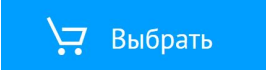

## **Посібник користувача Nokia 105**

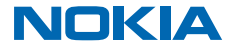

Видання 1.1 UK

# <span id="page-2-0"></span>**Шш...**

Це не єдиний посібник...

Щоб отримати допомогу з усунення несправностей, а також переглянути посібник користувача в Інтернеті, перейдіть за адресою **[www.nokia.com/support](http://www.nokia.com/support)**.

Інформацію про умови обслуговування Microsoft Mobile та політику конфіденційності можна знайти на сайті **[www.nokia.com/privacy](http://www.nokia.com/privacy)**.

# **Посібник користувача**

#### **Nokia 105**

### **Зміст**

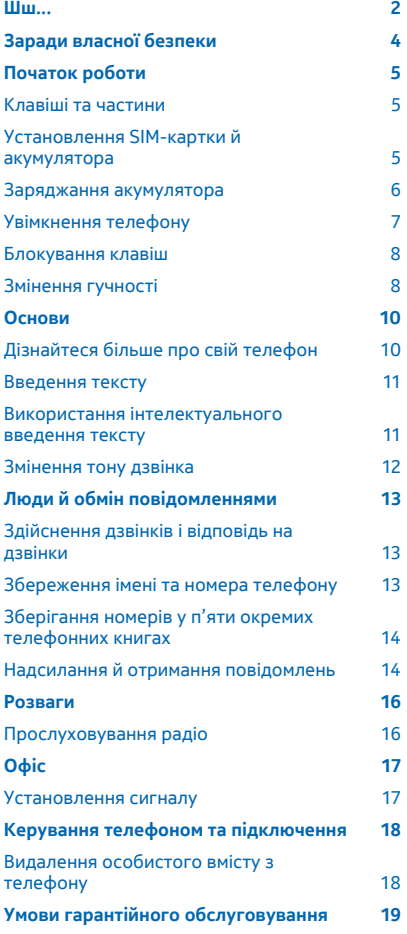

#### **[Інформація щодо виробу й техніки](#page-20-0)  [безпеки](#page-20-0) 20**

# <span id="page-4-0"></span>**Заради власної безпеки**

Прочитайте ці прості вказівки. Недотримання їх може бути небезпечним або незаконним. Додаткову інформацію див. у повному посібнику користувача.

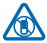

#### **ВИМИКАЙТЕ В ЗАБОРОНЕНИХ ЗОНАХ**

Вимикайте пристрій, якщо заборонено користуватися мобільними телефонами або якщо це може спричинити перешкоди чи небезпеку, наприклад у літаках, лікарнях, поруч із медичним обладнанням, паливом, хімікатами або вибухонебезпечними зонами. Виконуйте всі відповідні інструкції в заборонених зонах.

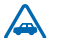

#### **БЕЗПЕКА НА ДОРОЗІ — НАЙГОЛОВНІШЕ**

Дотримуйтесь усіх місцевих законів. Під час руху завжди тримайте руки вільними для керування автомобілем. Під час керування автомобілем у першу чергу слід думати про безпеку дорожнього руху.

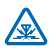

#### **ПЕРЕШКОДИ**

Усі бездротові телефони можуть бути чутливими до перешкод, які можуть вплинути на їхню роботу.

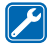

#### **КВАЛІФІКОВАНЕ ОБСЛУГОВУВАННЯ**

Лише кваліфікований персонал має право встановлювати або ремонтувати цей виріб.

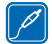

#### **АКУМУЛЯТОРИ, ЗАРЯДНІ ПРИСТРОЇ ТА ІНШІ АКСЕСУАРИ**

Використовуйте лише акумулятори, зарядні пристрої та інші аксесуари, ухвалені компанією Microsoft Mobile для використання із цим пристроєм. Не приєднуйте несумісні

вироби.

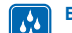

#### **БЕРЕЖІТЬ ПРИСТРІЙ ВІД ВОЛОГИ**

Ваш пристрій не є водонепроникним. Оберігайте пристрій від вологи.

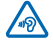

#### **ОБЕРІГАЙТЕ СЛУХ**

Щоб захистити слух, не використовуйте високий рівень звуку тривалий час. Будьте обережні, тримаючи пристрій поблизу вуха під час використання гучномовця.

# <span id="page-5-0"></span>**Початок роботи**

Швидко опануйте основи та почніть користуватися своїм телефоном.

### **Клавіші та частини**

Ознайомтеся із клавішами та частинами Вашого нового телефону.

- 1 Гніздо для зарядного пристрою
- 2 Ліхтарик
- 3 Гніздо для гарнітури (3,5 мм)
- 4 Екран
- 5 Клавіша прокручування
- 6 Клавіша завершення дзвінка/живлення
- 7 Мікрофон
- 8 Клавіатура
- 9 Клавіша дзвінка
- 10 Клавіші вибору
- 11 Динамік

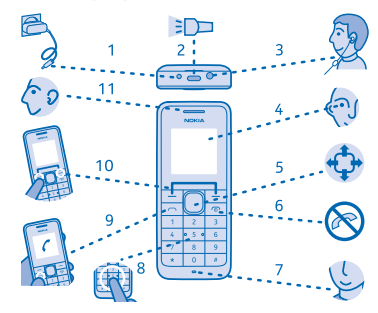

#### **Установлення SIM-картки й акумулятора**

Дізнайтеся далі, як вставити в телефон SIM-картку.

**1.** Вимкніть телефон і зніміть задню панель.

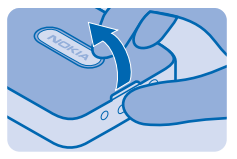

**2.** Якщо в телефон вставлено акумулятор, вийміть його.

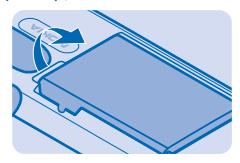

**3.** Посуньте SIM-картку під утримувач контактною поверхнею донизу.

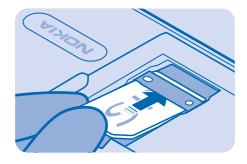

<span id="page-6-0"></span>**4.** Зіставте контакти акумулятора з контактами у відсіку акумулятора та вставте акумулятор.

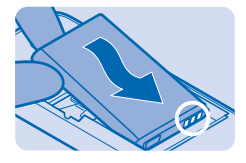

**5.** Притисніть задню панель, щоб вона стала на місце.

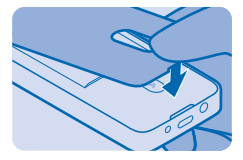

**6.** Щоб увімкнути телефон, натисніть та утримуйте  $\textcircled{0}$ , доки телефон не завібрує.

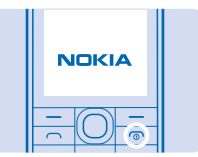

#### **Заряджання акумулятора**

Акумулятор частково заряджається на заводі, проте може знадобитися зарядити його, перш ніж можна буде використовувати телефон.

**1.** Вставте зарядний пристрій у настінну розетку.

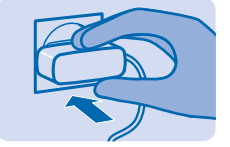

<span id="page-7-0"></span>**2.** Приєднайте зарядний пристрій до телефону. Див. [5](#page-20-0) на стор. 20. Після заряджання від'єднайте зарядний пристрій від телефону та вийміть його з настінної розетки.

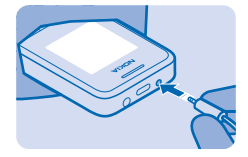

### **Увімкнення телефону**

Готові? Увімкніть телефон і почніть користуватися ним.

**1.** Натисніть і утримуйте клавішу живлення.

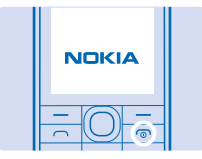

**2.** Щоб установити час, натискайте вгору або вниз. Натисніть **Добре**.

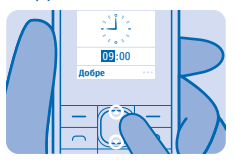

**3.** Щоб установити дату, натискайте вгору або вниз. Натисніть **Добре**. Тепер телефон готовий до використання.

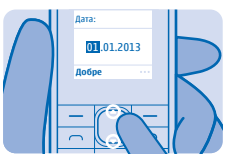

### <span id="page-8-0"></span>**Блокування клавіш**

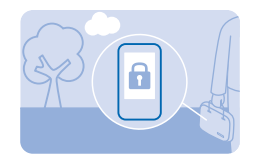

Блокуйте клавіші, коли не користуєтеся телефоном.

**1.** Виберіть **Меню** і натисніть **\***.

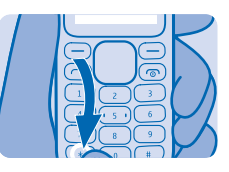

**2.** Щоб розблокувати, виберіть **Розблокув.** та натисніть **\***.

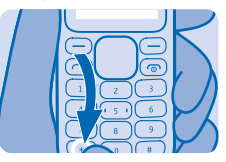

#### **Змінення гучності**

- Є кілька способів змінити гучність.
- **1.** Щоб змінити рівень гучності, прокручуйте ліворуч або праворуч.

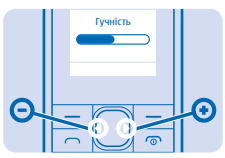

**2.** До гнізда для гарнітури можна приєднати сумісну гарнітуру або інший сумісний пристрій.

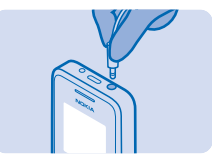

**3.** Щоб скористатися гучномовцем під час дзвінка, виберіть **Гучном.**. Ще ним можна користуватися, прослуховуючи радіо.

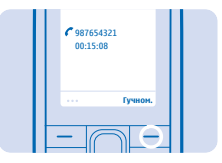

# <span id="page-10-0"></span>**Основи**

Дізнайтеся, як максимально використовувати можливості нового телефону.

### **Дізнайтеся більше про свій телефон**

Ознайомтеся зі своїм телефоном, просто натискаючи клавіші.

**1.** Щоб переглянути програми та функції у своєму телефоні, натисніть **Меню**.

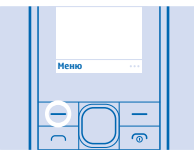

**2.** Щоб перейти до програми або функції, натискайте клавішу прокручування вгору, вниз, ліворуч або праворуч.

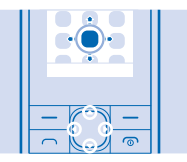

**3.** Щоб відкрити програму або вибрати функцію, натисніть **Вибрати**.

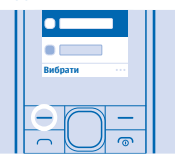

**4.** Щоб повернутися до попереднього вікна, натисніть **Назад**.

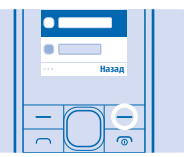

5. Щоб повернутися на головний екран, натисніть <sup>...</sup>

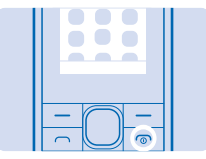

<span id="page-11-0"></span>**6.** Щоб увімкнути ліхтарик, двічі натисніть клавішу прокручування вгору. Щоб вимкнути, натисніть вгору. Не спрямовуйте промінь в очі.

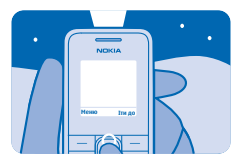

#### **Введення тексту**

Вводити текст за допомогою клавіатури легко та цікаво.

Натисніть клавішу кілька разів поспіль, доки не з'явиться літера.

**Введення пробілу** Натисніть клавішу **0**.

**Введення спеціального символу або знака пунктуації** Натисніть і утримуйте **\***.

**Переключення регістра символів** Натисніть клавішу **#** кілька разів.

**Введення цифри** Натисніть і утримуйте **#**. Щоб повернутися до режиму введення літер, натисніть та утримуйте **#**.

#### **Використання інтелектуального введення тексту**

Щоб пришвидшити введення тексту, Ваш телефон може вгадувати слово, яке Ви починаєте вводити. Інтелектуальне введення тексту базується на вбудованому словнику. Ця функція може бути недоступна для певних мов.

- **1.** Виберіть **Опції** > **Словник** та мову.
- **2.** Почніть вводити слово. Коли відобразиться потрібне слово, натисніть **0**.

**Змінення слова** Натисніть **\*** кілька разів, доки не відобразиться потрібне слово.

**Додавання нового слова до словника** Якщо потрібного слова немає у словнику, введіть слово, виберіть **Правопис** і введіть слово.

**Переключення з інтелектуального введення тексту на традиційне та навпаки** Натисніть клавішу **#** кілька разів.

<span id="page-12-0"></span>**Вимкнення функції інтелектуального введення тексту** Виберіть **Опції** > **Словник** > **Вимк. словник**.

#### **Змінення тону дзвінка**

Установіть окремий тон дзвінка для кожного режиму.

**1.** Виберіть **Меню** > **Установки** > **Установки тону**.

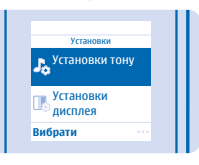

**2.** Виберіть **Тон дзвінка**.

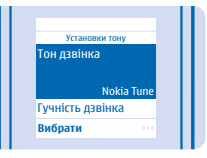

**3.** Виберіть тон дзвінка й натисніть **Добре**.

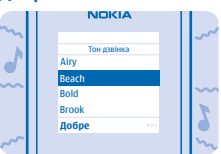

天 **Порада:** Щоб швидко перейти в режим без звуку, натисніть і утримуйте **#**.

# <span id="page-13-0"></span>**Люди й обмін повідомленнями**

Підтримуйте зв'язок із друзями та близькими й діліться файлами, наприклад фотографіями, за допомогою телефону.

#### **Здійснення дзвінків і відповідь на дзвінки**

Дізнайтеся, як здійснити або відповісти на дзвінок за допомогою нового телефону.

**1.** Введіть номер телефону.

Щоб ввести символ + (використовується для міжнародних дзвінків), двічі натисніть **\***.

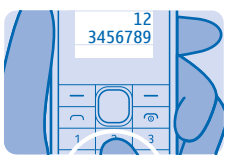

**2.** Щоб здійснити дзвінок, натисніть  $\bigcap$ . Щоб завершити дзвінок, натисніть  $\bigcirc$ .

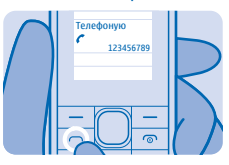

**3.** Коли телефон дзвонить, натисніть  $\bigcap$ , щоб відповісти.

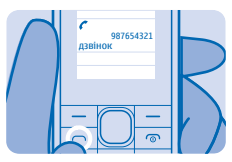

### **Збереження імені та номера телефону**

Додавання в телефон нового імені й номера.

**1.** Натисніть **Меню** та виберіть **Контакти**.

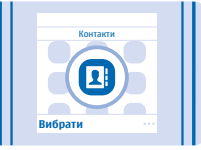

<span id="page-14-0"></span>**2.** Виберіть **Додати контакт**.

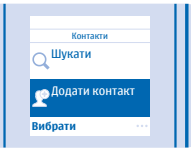

**3.** Введіть ім'я та натисніть **Добре**, потім введіть номер і натисніть **Добре**.

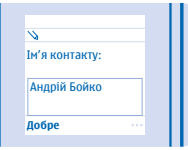

#### **Зберігання номерів у п'яти окремих телефонних книгах**

Щоб використовувати окремі телефонні книги, зберігайте контакти в пам'яті телефону.

- **1.** Натисніть **Меню** та виберіть **Контакти** > **Установки**.
- **2.** Щоб використовувати пам'ять телефону, виберіть **Робоча пам'ять** > **Телефон**.
- **3.** Виберіть **Мульти-телефонна книга** > **Тип телефонної книги** > **Мульти-тел. кн.**.

**4.** Щоб додати до телефонної книги контакт, натисніть **Меню** та виберіть **Контакти** > **Установки**.

- **5.** Виберіть **Мульти-телефонна книга** > **Керування контактами**.
- **6.** Виберіть контакт і позначте телефонну книгу.
- **7.** Натисніть **Готово** і збережіть зміни.

#### **Вибір телефонної книги**

Виберіть **Мульти-телефонна книга** > **Поточна телефонна книга** і потрібну телефонну книгу.

#### **Змінення назви телефонної книги**

Виберіть **Мульти-телефонна книга** > **Перейменування телефонних книг** та телефонну книгу, введіть назву й натисніть **Добре**.

#### **Надсилання й отримання повідомлень**

Залишайтеся на зв'язку із близькими та друзями завдяки текстовим повідомленням.

#### **1.** Виберіть **Меню** > **Повідомлення**.

- **2.** Виберіть **Створити по-відомлення**.
- **3.** Введіть повідомлення.
- **4.** Виберіть **Опції** > **Надіслати**.
- **5.** Введіть номер телефону та виберіть **Добре**. Повідомлення надіслано.
- **6.** Щоб прочитати отримане повідомлення, на головному екрані виберіть **Показати**.
- **7.** Щоб прочитати все повідомлення, натисніть вниз.

Можна надсилати текстові повідомлення, довжина яких перевищує обмеження для одного повідомлення. Довші повідомлення надсилаються як два або більше повідомлень. Ваш постачальник послуг може відповідно стягувати плату. Символи з наголосами, іншими позначками та символи з деяких мов займають більше місця та обмежують кількість символів, які можна надіслати в одному повідомленні.

# <span id="page-16-0"></span>**Розваги**

Маєте вільну хвилинку та бажаєте розважитися? Дізнайтеся, як слухати радіо на телефоні.

#### **Прослуховування радіо**

Використання телефону для прослуховування радіо.

**1.** Приєднайте гарнітуру та виберіть **Меню** > **Радіо**. Кабель гарнітури слугує антеною радіоприймача.

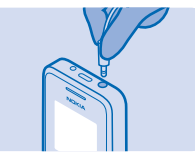

**2.** Щоб переключити канал, натисніть клавішу вниз.

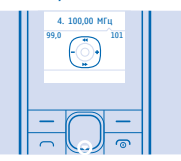

**3.** Щоб вимкнути радіо, натисніть **Опції** і виберіть **Вимкнути**.

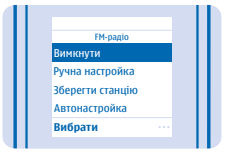

# <span id="page-17-0"></span>**Офіс**

Дізнайтеся, як організовувати свій час за допомогою календаря.

#### **Установлення сигналу**

Використовуйте телефон як будильник.

**1.** Виберіть **Меню** > **Годинник** > **Установити сигнали**.

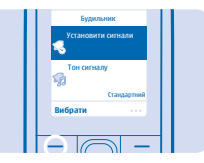

**2.** Виберіть сигнал.

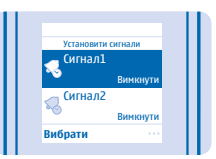

**Порада:** Ви можете встановити до п'яти різних сигналів. F.

**3.** Щоб установити годину, натискайте вгору або вниз. Щоб установити хвилини, натисніть праворуч і вгору або вниз. Натисніть **Добре**.

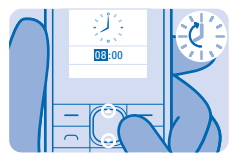

# <span id="page-18-0"></span>**Керування телефоном та підключення**

Піклуйтеся про телефон та його вміст. Дізнайтеся, як приєднати аксесуари, встановити з'єднання з мережею, передати файли, створити резервні копії, заблокувати телефон та підтримувати програмне забезпечення в актуальному стані.

### **Видалення особистого вмісту з телефону**

Якщо Ви придбали новий телефон або Ви бажаєте утилізувати чи позбавитися від телефону з іншої причини, дізнайтеся, як можна видалити особисту інформацію та вміст із телефону.

При видаленні особистого вмісту з телефону необхідно звернути увагу, звідки Ви видаляєте вміст — із пам'яті телефону чи SIM-картки.

**1.** Щоб видалити повідомлення, виберіть **Меню** > **Повідомлення** > **Видалити по-відомлення**. **2.** Перейдіть до папки, вміст якої потрібно видалити, та виберіть **Всі** або **Усі прочитані**. Щоб видалити всі повідомлення з телефону, видаліть вміст кожної папки окремо.

**3.** Щоб видалити контакти, виберіть **Меню** > **Контакти** > **Видалити** > **Видалити всі** та

розташування.

**4.** Щоб видалити інформацію про дзвінки, виберіть **Меню** > **Реєстр дзвінків** > **Вид. списки останніх дзв.** > **Всі**.

**5.** Переконайтеся, що весь особистий вміст видалено.

**Видалення всього вмісту з телефону та відновлення початкових установок** Щоб відновити оригінальні установки та видалити всі дані, на головному екрані введіть **\*#7370#**.

# <span id="page-19-0"></span>**Умови гарантійного обслуговування**

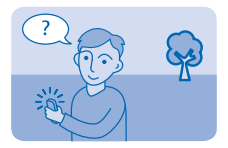

Потрібна підтримка після придбання телефону?

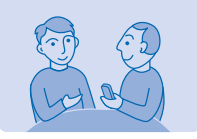

За довідкою та порадами зверніться до магазину, у якому придбано телефон.

# <span id="page-20-0"></span>**Інформація про певні функції**

1 Зображення в цьому посібнику можуть відрізнятись від зображень на екрані пристрою.

2 Область антени виділено.

3 Не торкайтесь області антени без нагальної потреби, коли антена використовується. Контакт із антеною впливає на якість зв'язку й може скоротити тривалість роботи акумулятора через інтенсивніше споживання пристроєм енергії.

4 **Важливо:** Цей пристрій призначений для використання тільки зі стандартними SIM-картками (див. малюнок). Використання несумісної SIM-картки може призвести до пошкодження картки або пристрою, а також даних, збережених на картці. Зверніться до оператора стільникового зв'язку, щоб дізнатися про використання SIM-карток із вирізом міні-UICC.

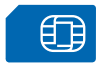

5 Якщо акумулятор повністю розряджений, може минути до 20 хвилин, перш ніж відобразиться індикатор заряджання.

6 Не приєднуйте вироби, які створюють вихідний сигнал, оскільки це може пошкодити цей пристрій. Не приєднуйте жодних джерел напруги до гнізда аудіо. Якщо Ви приєднуєте до гнізда аудіо зовнішній пристрій або гарнітуру, не ухвалені для використання із цим пристроєм, будьте особливо уважні щодо рівнів гучності.

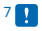

7 **Примітка.** Можна налаштувати телефон на запит коду захисту. Попередньо встановлений код — 12345, проте його можна змінити для захисту конфіденційності та особистих даних. Однак зверніть увагу, що в разі зміни коду потрібно запам'ятати новий код, оскільки Microsoft Mobile не може відкрити чи обійти його.

# **Інформація щодо виробу й техніки безпеки**

### **Послуги й тарифи мережі**

Цей пристрій можна використовувати тільки в мережі GSM 900, 1800. Потрібно бути абонентом постачальника послуг.

Для деяких функцій може знадобитися підписка.

### **Екстрені виклики**

- **1.** Переконайтеся, що пристрій увімкнено.
- **2.** Перевірте наявність сигналу належної потужності.

Також може знадобитися виконати такі дії:

- Вставте SIM-картку у пристрій.
- Вимкніть активовані у обмеження дзвінків, зокрема заборону дзвінків, фіксований набір або закриту групу користувачів.
- Якщо клавіші пристрою заблоковано, розблокуйте їх.
- **3.** Натисніть клавішу завершення кілька разів, доки не відобразиться головний екран.

**4.** Введіть офіційний номер виклику екстреної служби, дійсний у місцевості, де Ви зараз перебуваєте. У різних місцевостях екстрені номери різняться.

- **5.** Натисніть клавішу дзвінка.
- **6.** Надайте необхідну інформацію якомога точніше. На завершуйте дзвінок, доки Вам не дозволять це зробити.

Під час першого ввімкнення пристрою пропонується створити обліковий запис Nokia. Щоб під час настроювання облікового запису здійснити екстрений дзвінок, натисніть клавішу дзвінка.

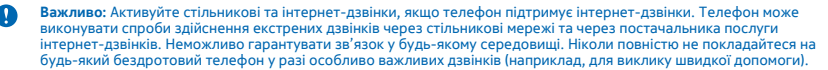

### **Догляд за пристроєм**

Обережно поводьтеся із пристроєм, акумулятором, зарядним пристроєм і аксесуарами. Наведені далі рекомендації допоможуть гарантувати належну роботу пристрою.

- Оберігайте пристрій від вологи. Атмосферні опади, волога та різні рідини можуть містити мінерали, які призводять до корозії електронних схем. Якщо Ваш пристрій намокне, вийміть акумулятор і дайте пристрою висохнути.
- Не використовуйте та не зберігайте пристрій у запилених чи брудних місцях.
- Не зберігайте пристрій у місцях із високою температурою. Високі температури можуть пошкодити пристрій або акумулятор.
- Не зберігайте пристрій у місцях із низькою температурою. Коли пристрій після охолодження нагрівається до своєї нормальної температури, усередині пристрою може з'явитися волога, що може призвести до пошкодження.
- Не відкривайте пристрій способами, не описаними в посібнику користувача.
- Неавторизовані зміни можуть призвести до пошкодження пристрою та можуть порушувати нормативні положення щодо радіопристроїв.
- Не кидайте, не бийте та не трусіть пристрій або акумулятор. Грубе поводження може призвести до виходу пристрою з ладу.
- Для очищення поверхні пристрою користуйтеся тільки м'якою, чистою і сухою тканиною.
- Не фарбуйте пристрій. Фарба може порушити належне функціонування.
- Щоб забезпечити оптимальну роботу пристрою, періодично вимикайте пристрій і виймайте акумулятор.
- Тримайте пристрій подалі від магнітів і магнітних полів.
- Щоб захистити важливі дані, зберігайте їх щонайменше у двох різних місцях, наприклад на пристрої, картці пам'яті чи комп'ютері, або записуйте їх на папері.

#### **Утилізація**

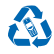

Завжди повертайте використані електронні вироби, акумулятори та пакувальні матеріали до спеціальних прийомних пунктів. Так Ви допомагаєте перешкодити неконтрольованій утилізації цих виробів і сприяєте повторному використанню матеріалів. Усі матеріали пристрою можна переробити в інші матеріали та енергію. Щоб дізнатися, як утилізувати вироби Nokia, відвідайте веб-сайт **[www.nokia.com/recycle](http://www.nokia.com/recycle)**.

⊠ี

#### **Символ перекресленої корзини з колесами**

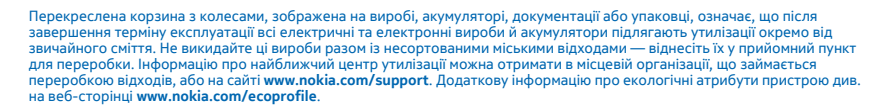

#### **Інформація про акумулятор і зарядний пристрій**

Використовуйте пристрій тільки з оригінальним акумулятором BL-5CB.

Заряджайте пристрій за допомогою зарядного пристрою AC-11. Типи штекерів зарядних пристроїв можуть різнитися.

Microsoft Mobile може пристосувати до використання з цим пристроєм додаткові моделі акумуляторів або зарядних пристроїв.

#### **Безпечне використання акумулятора та зарядного пристрою**

Завжди вимикайте пристрій і від'єднуйте від нього зарядний пристрій, перш ніж виймати акумулятор. Щоб від'єднати зарядний пристрій або аксесуар, тягніть за штепсель, а не за шнур.

Якщо зарядний пристрій не використовується, вийміть його з розетки. Якщо повністю заряджений акумулятор не використовувати, він із часом розрядиться.

Щоб забезпечити оптимальну роботу пристрою, завжди зберігайте акумулятор при температурі від 15 °C до 25 °C (від 59 °F до 77 °F). Екстремальні температури знижують ємність та тривалість роботи акумулятора. Пристрій з дуже нагрітим чи дуже охолодженим акумулятором може тимчасово не працювати.

Якщо металевий об'єкт торкнеться металевих смужок на акумуляторі, може статися коротке замикання. Це може пошкодити акумулятор або інший об'єкт.

Не кидайте акумулятори у вогонь, оскільки вони можуть вибухнути. Дотримуйтеся місцевих законів. Якщо можливо, здавайте акумулятори на повторну переробку. Не викидайте акумулятори як побутове сміття.

Не розбирайте, не розрізайте, не роздавлюйте, не згинайте, не проколюйте та не пошкоджуйте іншим чином акумулятор. У разі протікання акумулятора будьте обережні, щоб рідина не попала в очі або на шкіру. Якщо це станеться, негайно промийте уражені ділянки водою або зверніться до лікаря. Не модифікуйте акумулятор, не намагайтеся вставити в нього сторонні об'єкти, не занурюйте у воду та не піддавайте його впливу води або інших рідин. Пошкоджені акумулятори можуть вибухнути.

Використовуйте акумулятор і зарядний пристрій лише за прямим призначенням. Неналежне використання та використання несхвалених або несумісних акумуляторів і зарядних пристроїв може спричинити ризик займання, вибуху або інші небезпеки, а також унаслідок цього можуть утратити чинність гарантія та дозволи щодо пристрою. Якщо Ви вважаєте, що акумулятор або зарядний пристрій пошкоджено, віднесіть його до сервісного центру, перш ніж продовжувати користуватися ним. Ніколи не користуйтеся пошкодженим акумулятором або зарядним пристроєм. Використовуйте зарядний пристрій лише у приміщенні. Не заряджайте пристрій під час грози.

### **Малі діти**

Пристрій та його аксесуари не є іграшками. Вони можуть містити дрібні деталі. Зберігайте їх у місцях, недоступних для малих дітей.

### **Медичне обладнання**

Робота обладнання, що передає радіосигнали (зокрема бездротових телефонів), може перешкоджати нормальному функціонуванню медичного обладнання, що не має належного захисту. З питань належного захисту медичного обладнання від зовнішнього радіочастотного випромінювання необхідно проконсультуватися з лікарем або виробником відповідного обладнання.

#### **Імплантовані медичні пристрої**

Виробники імплантованих медичних пристроїв рекомендують тримати бездротовий пристрій на відстані не менше 15,3 сантиметра (6 дюймів) від медичного пристрою, щоб уникнути виникнення перешкод. Особи, які мають подібні пристрої, повинні:

- завжди тримати бездротовий пристрій на відстані понад 15,3 сантиметра (6 дюймів) від медичного пристрою;
- не носити бездротовий пристрій у нагрудній кишені;
- тримати бездротовий пристрій біля вуха, протилежного до боку розміщення медичного пристрою;
- вимикати бездротовий пристрій за найменшої підозри виникнення перешкод;
- виконувати інструкції виробника імплантованого медичного пристрою.

Якщо у Вас виникли питання щодо використання бездротового пристрою з імплантованим медичним пристроєм, порадьтесь зі своїм лікарем.

### **Слух**

**Попередження:** Коли використовується гарнітура, може погіршитися спроможність чути зовнішні звуки. Не використовуйте гарнітуру в ситуаціях, коли це може зашкодити безпеці.

Деякі бездротові пристрої можуть створювати перешкоди окремим слуховим апаратам.

### **Захист пристрою від шкідливого вмісту**

Цей пристрій може зазнавати дії вірусів та іншого шкідливого вмісту. Дотримуйтеся зазначених нижче правил безпеки:

- будьте обережні, відкриваючи повідомлення. Вони можуть містити шкідливе програмне забезпечення чи інший шкідливий вміст для пристрою або комп'ютера;
- будьте обережні, приймаючи запити на встановлення з'єднання, переглядаючи інтернет-сторінки та завантажуючи вміст;
- установлюйте та використовуйте послуги та програми лише з джерел, яким довіряєте та які пропонують належний рівень безпеки та захисту;
- установіть антивірусну програму й інше захисне програмне забезпечення на пристрої та приєднаному комп'ютері. Одночасно можна використовувати лише одну антивірусну програму. Використання кількох таких програм може вплинути на роботу та ефективність пристрою й комп'ютера;
- користуючись попередньо встановленими закладками та посиланнями на веб-сайти третіх осіб, дотримуйтеся належних правил безпеки. Microsoft Mobile не схвалює та не бере на себе жодної відповідальності за такі сайти.

#### **Автомобілі**

Радіосигнали можуть шкідливо діяти на неправильно встановлені або неналежно захищені електронні системи в автотранспортних засобах. Щоб отримати детальнішу інформацію, зверніться до виробника свого транспортного засобу або його обладнання.

Установлення пристрою в автомобілі та його технічне обслуговування повинні проводити тільки кваліфіковані спеціалісти. Неправильне встановлення може бути небезпечним і може призвести до анулювання гарантії. Регулярно перевіряйте належність встановлення та функціонування усього обладнання бездротового пристрою у Вашому автомобілі. Не зберігайте та не переносьте вогненебезпечні або вибухові речовини в тих самих відділеннях, що і пристрій, його частини або аксесуари. Не розміщуйте свій пристрій або аксесуари в зоні розгортання повітряної подушки.

### **Потенційно вибухонебезпечні середовища**

Вимикайте пристрій, перебуваючи в потенційно вибухонебезпечному середовищі, наприклад поблизу паливних насосів. Іскри можуть призвести до вибуху або пожежі, а в результаті — до травм або смерті. Дотримуйтесь обмежень у місцях, де є паливо, на хімічних підприємствах і в місцях, де проводяться вибухові роботи. Потенційно вибухонебезпечні середовища не завжди чітко позначені. Зазвичай це місця, де рекомендується вимикати двигун автомобіля, місця під палубою човнів, місця збереження та транспортування хімікатів і місця із повітрям, що містить хімікати або дрібні частинки. Дізнайтеся у виробника транспортного засобу, в якому використовується скраплений газ (наприклад, пропан або бутан), чи безпечно використовувати цей пристрій поблизу такого транспортного засобу.

### **Інформація щодо сертифікації коефіцієнта питомого поглинання (SAR)**

**Цей мобільний пристрій відповідає рекомендаціям щодо випромінювання радіохвиль.**

Відомості щодо коефіцієнта SAR див. у друкованому посібнику користувача або на веб-сторінці **[www.nokia.com/sar](http://www.nokia.com/sar)**.

### **Повідомлення служби підтримки**

Щоб розкрити всі можливості свого телефону та служб, Ви отримуватимете безкоштовні текстові повідомлення від Microsoft Mobile. Ці повідомлення містять поради, підказки та підтримку.

Щоб відмовитися від отримання цих повідомлень, виберіть **Меню**.

Для надання Вам указаних вище послуг під час першого використання телефону в компанію Microsoft Mobile передаються Ваш номер мобільного телефону, серійний номер телефону та деякі ідентифікатори мобільної підписки. Деяка або вся інформація також може передаватися в компанію Microsoft Mobile під час оновлення програмного забезпечення. Ця інформація може використовуватися згідно з політикою конфіденційності, з якою можна ознайомитися на сайті **[www.nokia.com](http://www.nokia.com/)**.

### **Інформація про авторські права та інші повідомлення**

**ДЕКЛАРАЦІЯ ВІДПОВІДНОСТІ**

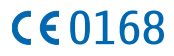

Цим документом Microsoft Mobile Oy заявляє, що цей RM-908 виріб відповідає основним вимогам та іншим відповідним положенням Директиви 1999/5/EC. Копію декларації відповідності можна знайти на веб-сайті **[www.nokia.com/global/](http://www.nokia.com/global/declaration/declaration-of-conformity) [declaration/declaration-of-conformity](http://www.nokia.com/global/declaration/declaration-of-conformity)**.

Наявність виробів, функцій, програм і послуг залежить від регіону. Компанія Microsoft Mobile може, на свій власний розсуд, змінити, виправити або припинити дію будь-якої зі своїх послуг в цілому або частково. Щоб отримати додаткову інформацію, зверніться до свого дилера або постачальника послуг. Цей виріб може містити товари, технології або програмне забезпечення, які регулюються експортним законодавством та нормативно регулятивними актами США та інших країн. Відхилення від положень закону заборонено.

Зміст цього документа надається «як є». Крім передбачених чинним законодавством, жодні інші гарантії, прямо виражені або такі, що маються на увазі, включаючи (але не обмежуючись) неявні гарантії придатності до продажу та для визначеної мети, не стосуються точності, достовірності чи змісту цього документа. Microsoft Mobile залишає за собою право на перегляд цього документа чи на його анулювання в будь-який час без попереднього повідомлення.

У межах, дозволених чинним законодавством, за жодних обставин компанія Microsoft Mobile або будь-який з її ліцензіарів не несуть відповідальності за втрату даних або прибутку, а також за будь-які спеціальні, випадкові, подальші чи побічні збитки, незалежно від причини виникнення.

Відтворення, передача та розповсюдження в будь-якому вигляді цього документа чи будь-якої його частини без попереднього письмового дозволу компанії Microsoft Mobile заборонені. Компанія Microsoft Mobile дотримується політики постійного розвитку. Компанія Microsoft Mobile залишає за собою право вносити будь-які зміни та покращення в будь-який виріб, описаний у цьому документі, без попереднього повідомлення.

Microsoft Mobile не робить жодних заяв, не надає гарантію та не несе відповідальності за функціональність, вміст або сервісну підтримку програм виробництва третіх осіб, які входять до комплекту постачання пристрою. Використовуючи програму, Ви погоджуєтеся, що вона надається на умовах «як є».

Наявність окремих виробів, послуг і функцій може залежати від регіону. Додаткові відомості та інформацію про наявність перекладу на інші мови можна отримати в місцевого дилера.

TM & © 2014 Microsoft Mobile. Всі права захищені. Nokia є товарним знаком Nokia Corporation. Назви продуктів сторонніх постачальників можуть бути торговими марками відповідних власників.

Цей виріб ліцензовано згідно з пакетом ліцензії на патент відеостандарту MPEG-4 (i) для особистого і некомерційного використання, пов'язаного з інформацією, закодованою згідно зі стандартом передачі відеоінформації MPEG-4 користувачем в особистій та некомерційній сфері діяльності, (ii) для використання у зв'язку з відео у форматі MPEG-4, що постачається ліцензованим постачальникам відеопродуктів. Жодна ліцензія для інших використань не надається та не мається на увазі. Додаткову інформацію, включаючи таку, що пов'язана з рекламними, внутрішніми та комерційними використаннями, можна отримати від MPEG LA, LLC. Див. **[www.mpegla.com](http://www.mpegla.com/)**.

# Обратите внимание!

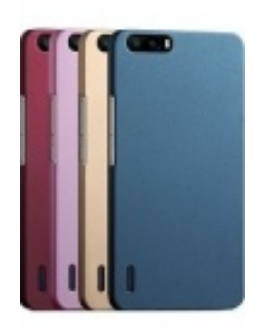

[Чехлы для телефонов](https://www.moyo.ua/acsessor/cell_phone_acsessor/cell_phone_bags/?utm_source=PDF&utm_medium=cpc&utm_campaign=Nokia_105_UG_uk_UA) (смартфонов)

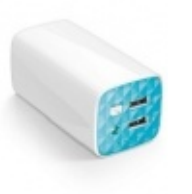

[Внешние аккумуляторы](https://www.moyo.ua/acsessor/acum/accu_univers/?utm_source=PDF&utm_medium=cpc&utm_campaign=Nokia_105_UG_uk_UA) (Powerbank-и)

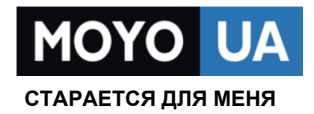

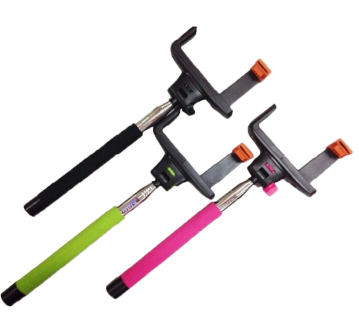

[Моноподы для](https://www.moyo.ua/acsessor/cell_phone_acsessor/selphi_monopod/?utm_source=PDF&utm_medium=cpc&utm_campaign=Nokia_105_UG_uk_UA)  селфи

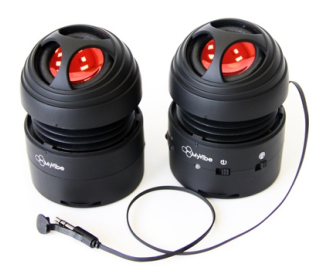

[Портативные](https://www.moyo.ua/foto_video/audio/portativnaj_akystika/?utm_source=PDF&utm_medium=cpc&utm_campaign=Nokia_105_UG_uk_UA)  колонки

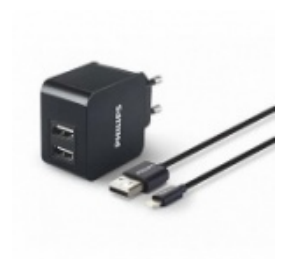

[Зарядные устройства](https://www.moyo.ua/acsessor/zaryadnie_ustroystva/zu_dlya_telefona_pla/?utm_source=PDF&utm_medium=cpc&utm_campaign=Nokia_105_UG_uk_UA)  для телефонов и планшетов

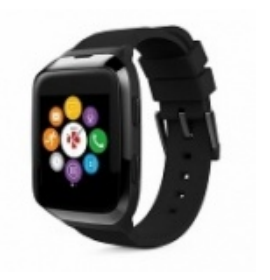

[Smart Watch \(Умные](https://www.moyo.ua/gadgets/fitnes-braslety/smart_chasy/?utm_source=PDF&utm_medium=cpc&utm_campaign=Nokia_105_UG_uk_UA)  часы)